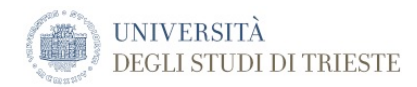

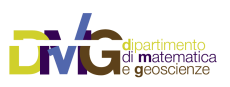

*The DMG Quick Reference Manuals*

# **Simple Earthquake Scenario (1D)**

Computation of synthetic seismograms for a single earthquake, to quickly produce a simplified ground shaking scenario in a laterally homogeneous stratified model.

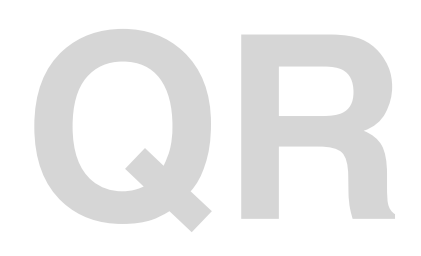

Document name: DMGQuickEarthquakeScenario.pdf Document Version: 1..4 Date Issued: 23 April 2018 at 00:03 Author: Franco Vaccari

[University of Trieste](http://www.units.it/) [Department of Mathematic and Geosciences](https://www.dmg.units.it) [Group of Seismology](http://dstx02.units.it/dstxpub/Manuals/manuals.html) via Weiss, 4 34128 Trieste, Italy

# **Table of Contents**

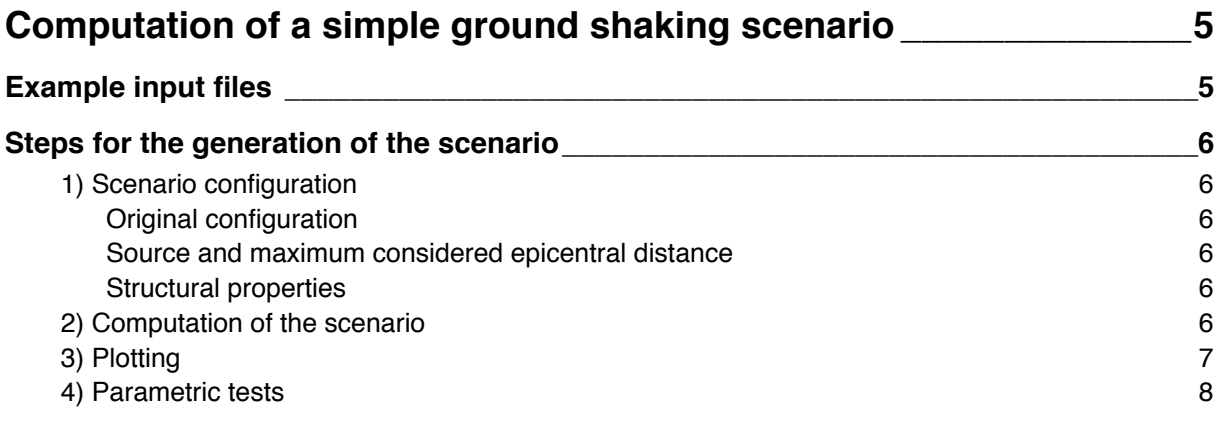

# <span id="page-4-0"></span>**Computation of a simple ground shaking scenario**

You have to be familiar with computations explained in the DSTXQuick1Dmodes.pdf manual before proceeding. Here we use a special configuration of eparatest.par where loops are made over distance and azimuth to compute a ground shaking scenario in the area around the epicenter of a hypothetic earthquake.

# <span id="page-4-1"></span>**Example input files**

Required input files can be found in **/XDST/Examples/1DScenarioExamples/Base**. The example input dataset is configured for computations carried on with 1 Hz cutoff frequency in the modes files.

Here is the content of the **Base** directory:

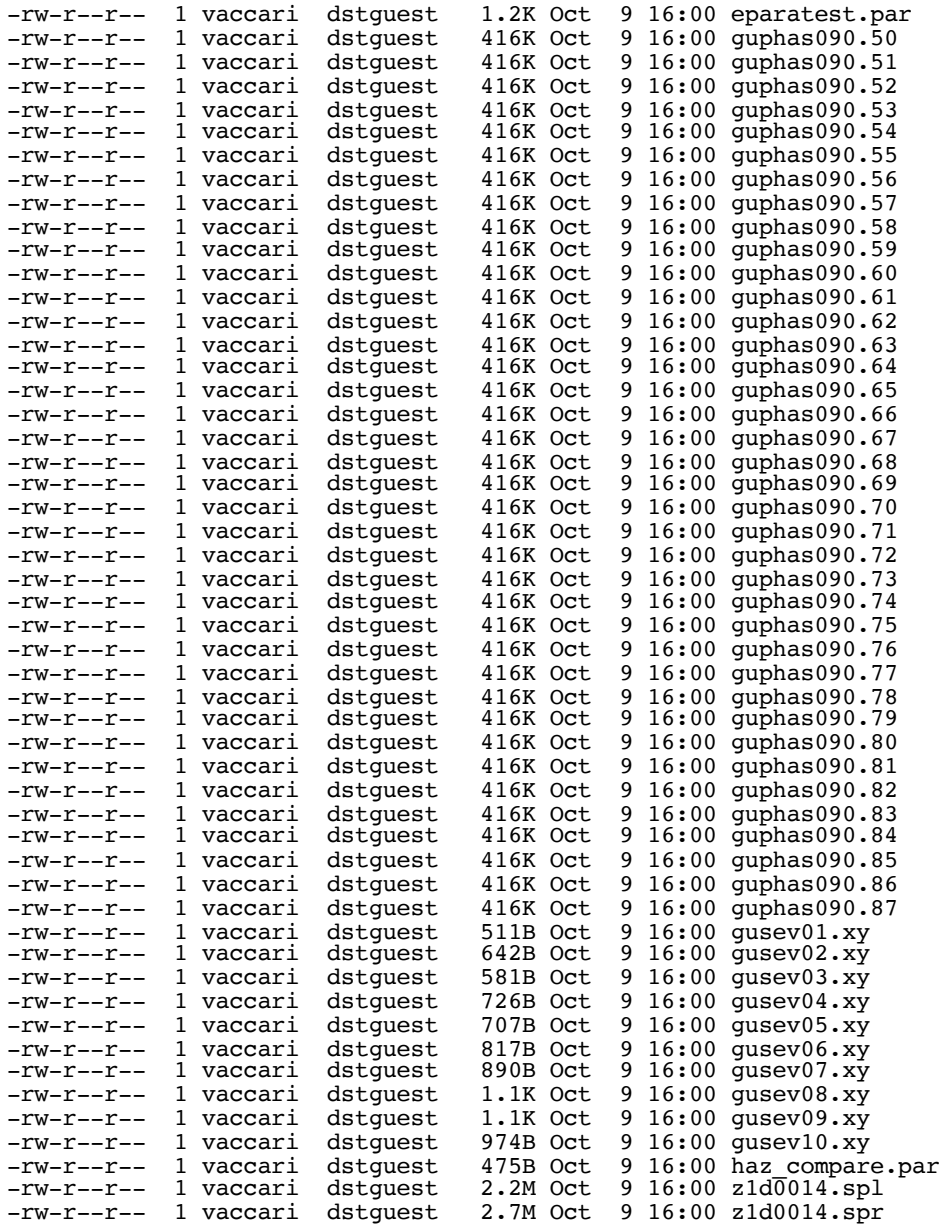

All the above files are required and should be copied into a new directory dedicated to your own computations.

# <span id="page-5-0"></span>**Steps for the generation of the scenario**

## <span id="page-5-1"></span>**1) Scenario configuration**

Both source and structural properties can be changed to explore the influence of the model properties on the ground shaking scenario. Below are the properties set in the example files.

#### <span id="page-5-2"></span>*Original configuration*

In the original example, eparatest.par file is configured like this:

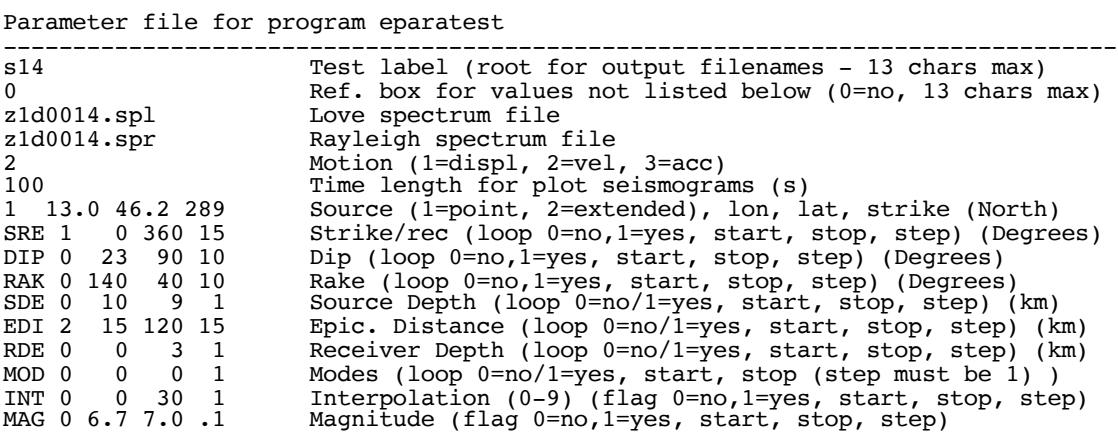

#### <span id="page-5-3"></span>*Source and maximum considered epicentral distance*

An earthquake source is placed at the coordinates (13.0E, 46.2N), with hypocentral depth of 10 km. The strike of the fault is 289° , dip is 23° and rake is 140°. Point source approximation will be used.

Two parameters are varied in the experiment: strike/receiver angle (from 0° to 360° with steps of 15°) and distance (from 15 km to 120 km with steps of 15 km), so that the synthetic seismograms will be generated all around the epicentre up to a distance of 120 km.

#### <span id="page-5-4"></span>*Structural properties*

The user can modify the structural properties considered in the experiment by simply referencing different files containing Love (.spl) and Rayleigh (.spr) modes

## <span id="page-5-5"></span>**2) Computation of the scenario**

The two commands to be run in sequence are:

```
eparatest.out
eparajob
```
The first command will quickly prepare all the required input files, based on the content of file eparatest.par.

The second command will generate the synthetic seismograms required for the scenario, and will prepare the PostScript files with the plots of the ground shaking scenario.

## <span id="page-6-0"></span>**3) Plotting**

PostScript files generated by the eparajob script can be:

- visualized on screen with the *gs* or *gv* commands
- converted to pdf format with the *ps2pdf* command
- printed with the *lpr* command

In this example, with the input parameters specified in Step 1), multiple plots of peak velocities as a function of distance and azimuth are saved in file

s14.ps

while maps with peak velocity values distributed around the epicentre are plotted in files

```
s14f1rad.amx.ps
s14f1tra.amx.ps
s14f1ver.amx.ps
```
for the three components of motion (radial, transverse and vertical, respectively) and in files

```
s14f1res.amx.ps
s14f1sew.amx.ps
s14f1sns.amx.ps
```
for the resultant horizontal component and for the EW and NS components, respectively. To quickly view all the maps with peak values you can type

*gs s14\*amx.ps*

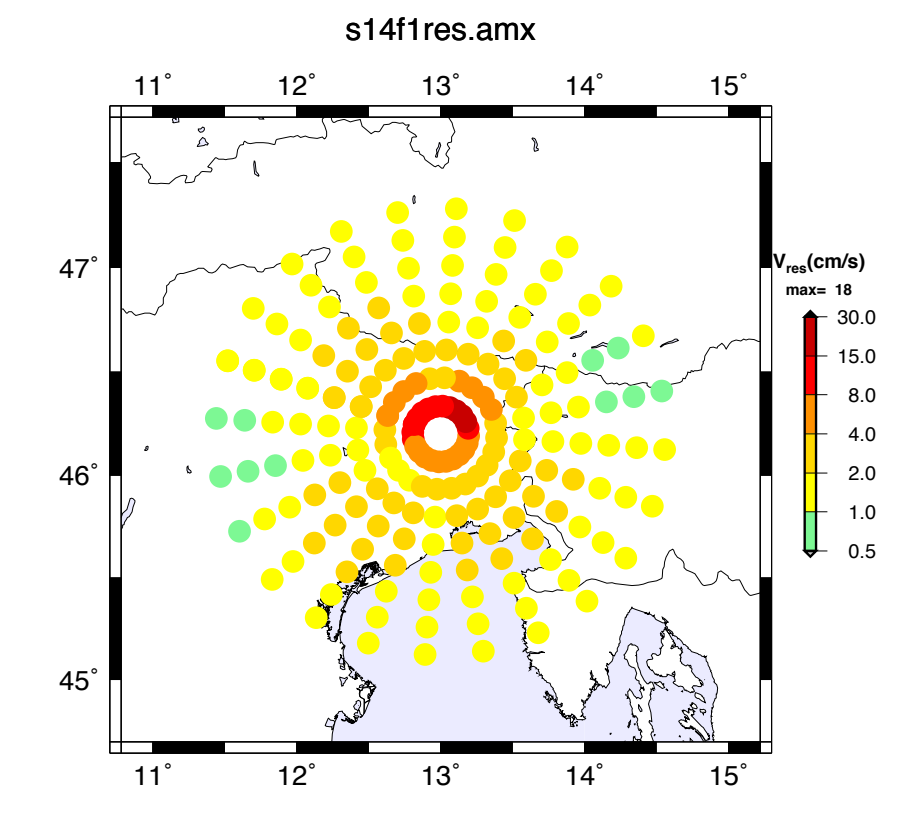

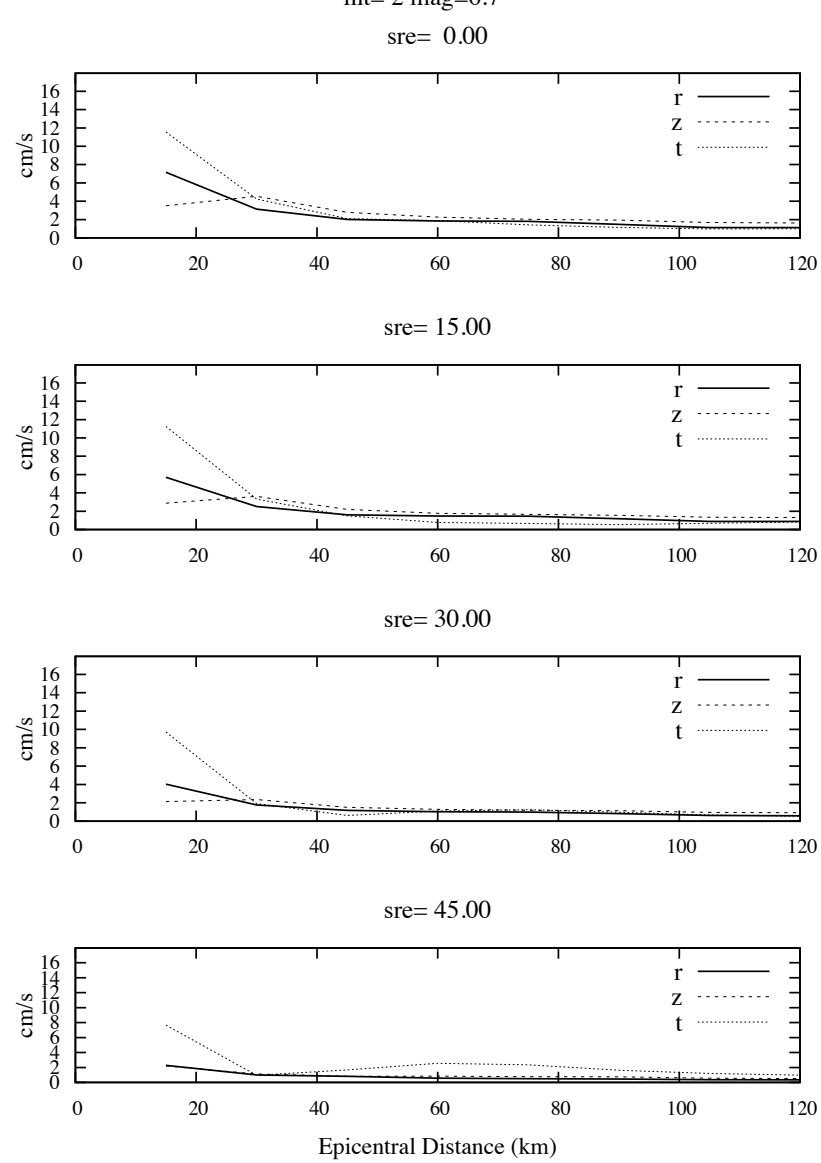

### (s14f1) dip=23.0 rak=140.0 sde= 10.000 rde= 0.000 mod= 0- 0  $int = 2$  mag= $6.7$

## <span id="page-7-0"></span>**4) Parametric tests**

Try a couple of scenarios changing some source properties, or using the modes generated for a different structural model. **A** Name differently each execution! **A** That is, change the **s14** label in file eparatest.par to something different for each new run. In such a way, output files of each run will not overwrite previous results.

For the structural models, pre-computed files with modes generated for the cutoff frequency of 10 Hz can be found in

#### **/XDST/Examples/Soils/Modes/10.0Hz**

for soils of type A, B, C, D, E, as defined by the Italian seismic code. For soil B, two models have been considered, B1 and B2, with velocities close to the upper (B1) and lower (B2) range limits for Vs.

For each soil, two variants of the structural model have been prepared, hq and lq, characterized by high and low Q values (slight and strong attenuation respectively).

The files with the structure layers (.stp), Love modes (.spl) and Rayleigh modes (.spr) are:

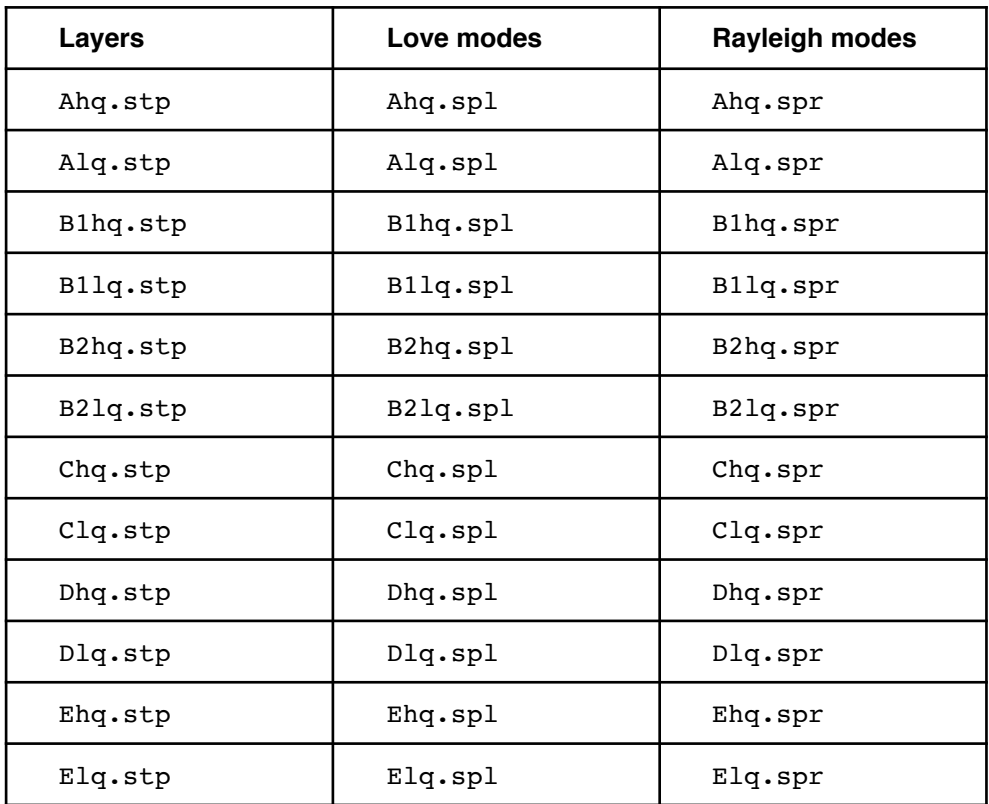